# **QuarkXPress 10** Guide des commandes clavier: Mac OS X

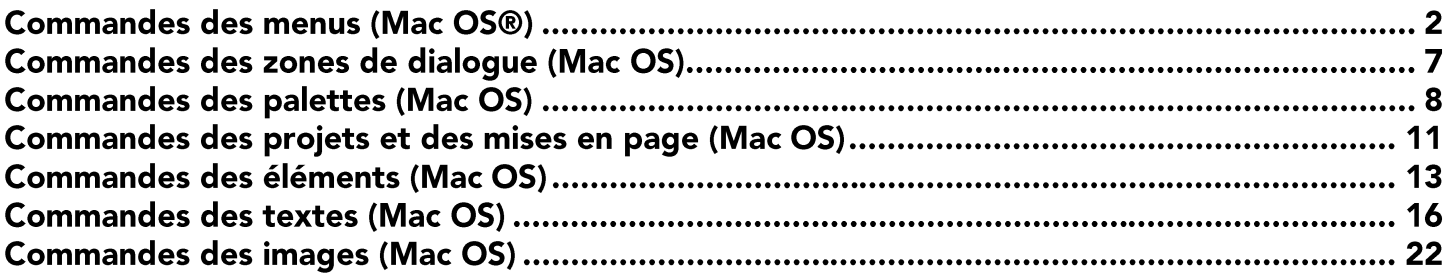

# **Commandes des menus (Mac OS®)**

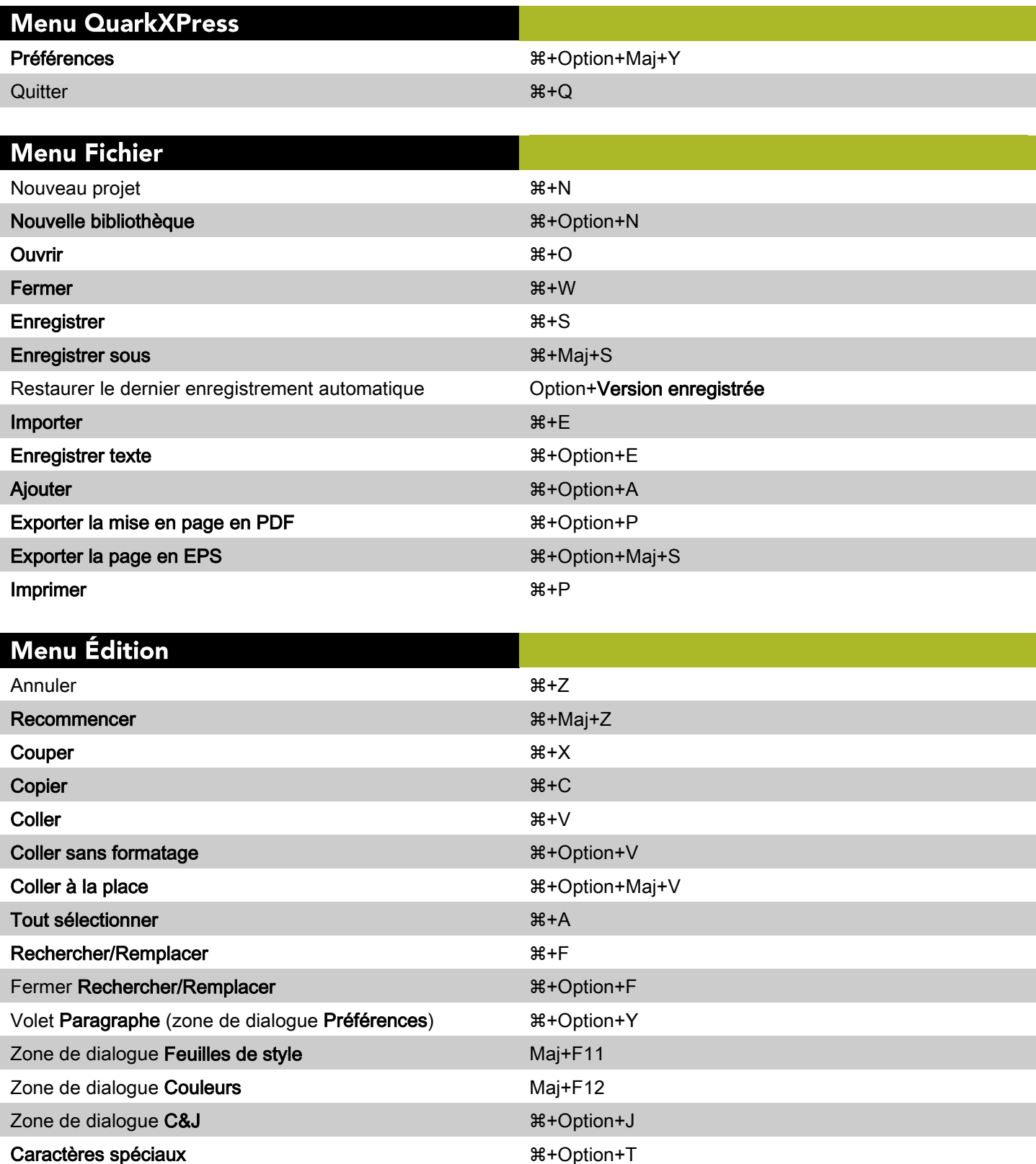

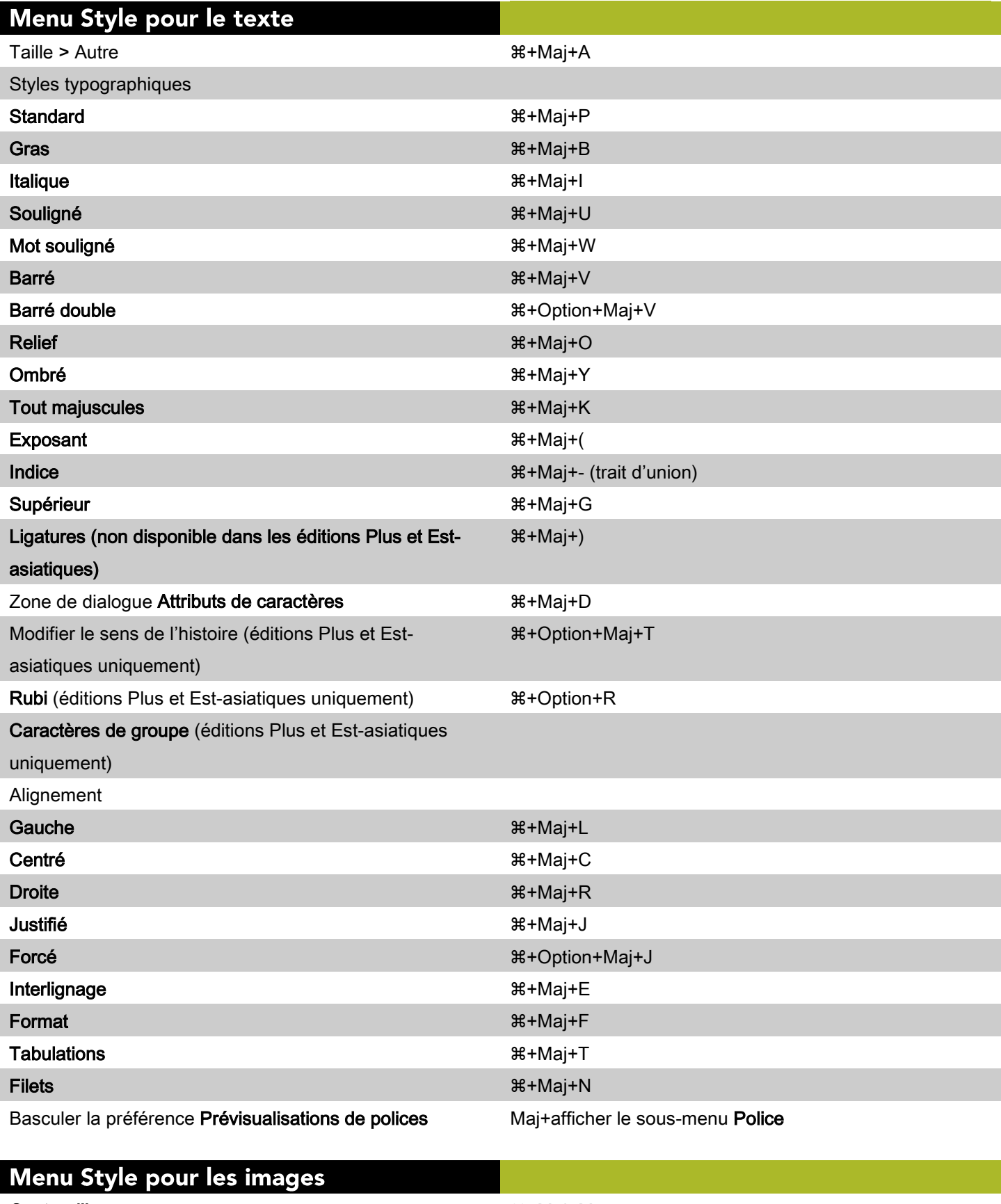

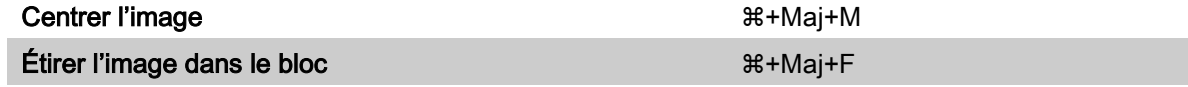

## Menu Style pour les images

Cadrer l'image dans le bloc (proportionnellement)  $\mathcal{H}$ +Option+Maj+F

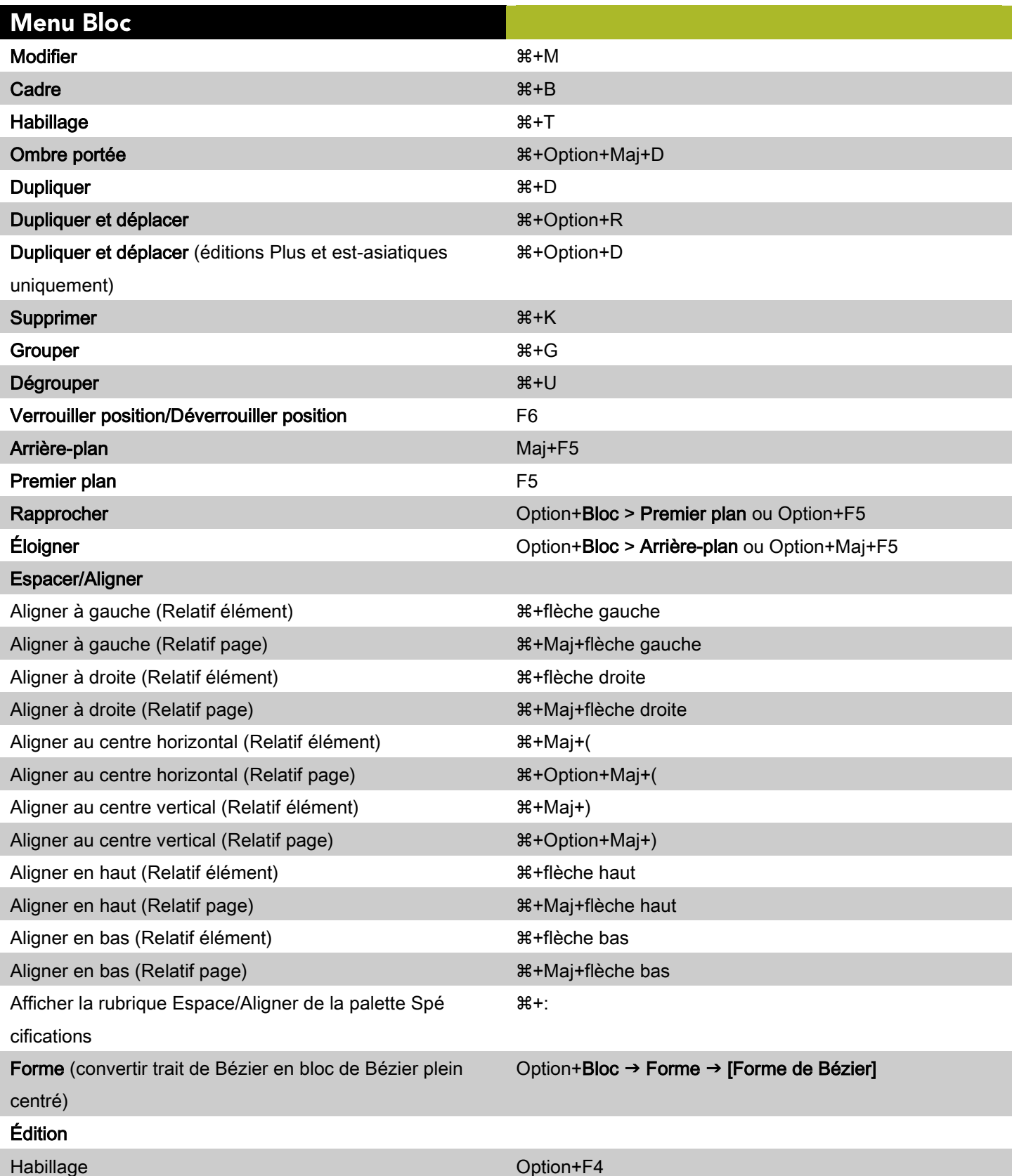

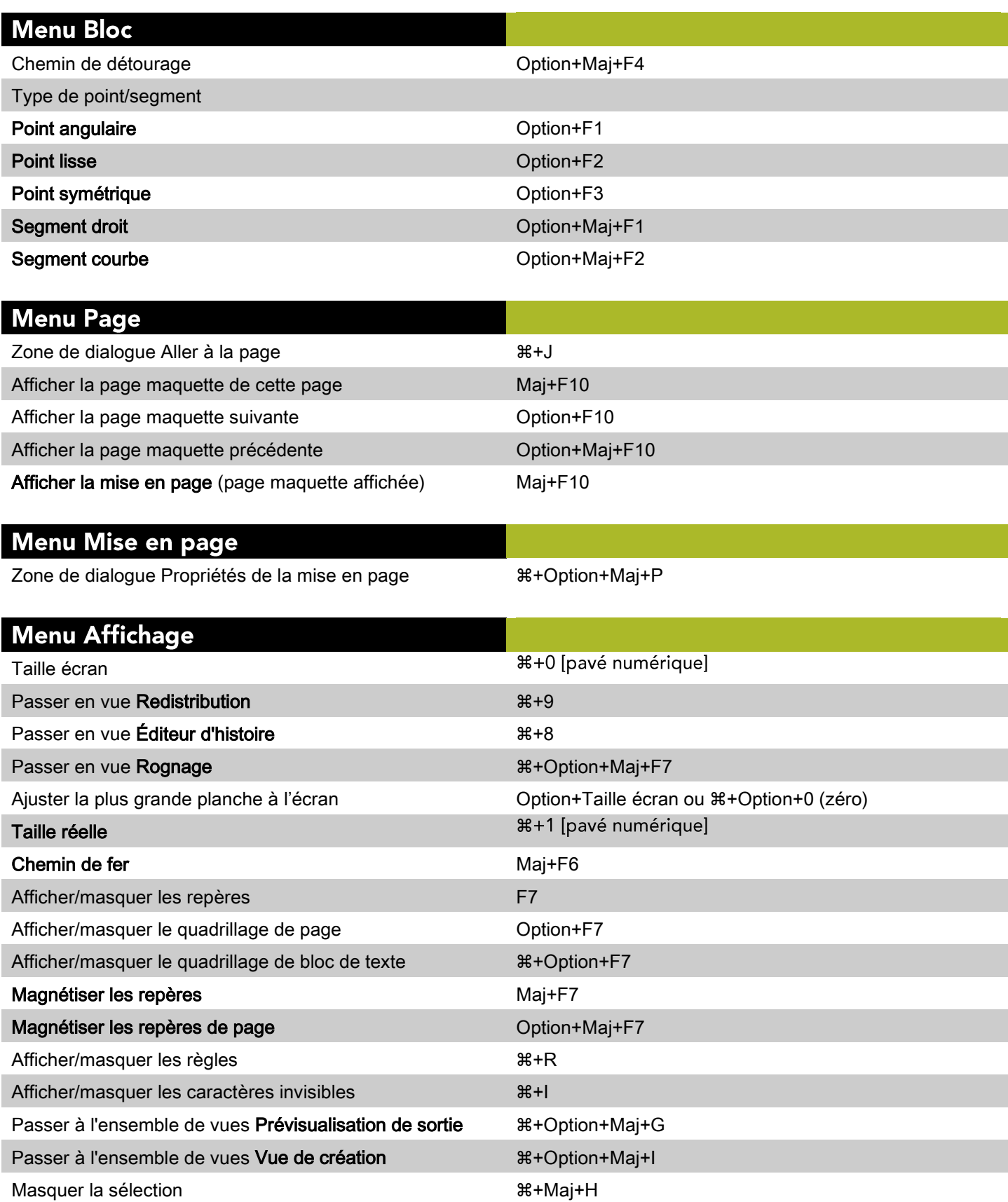

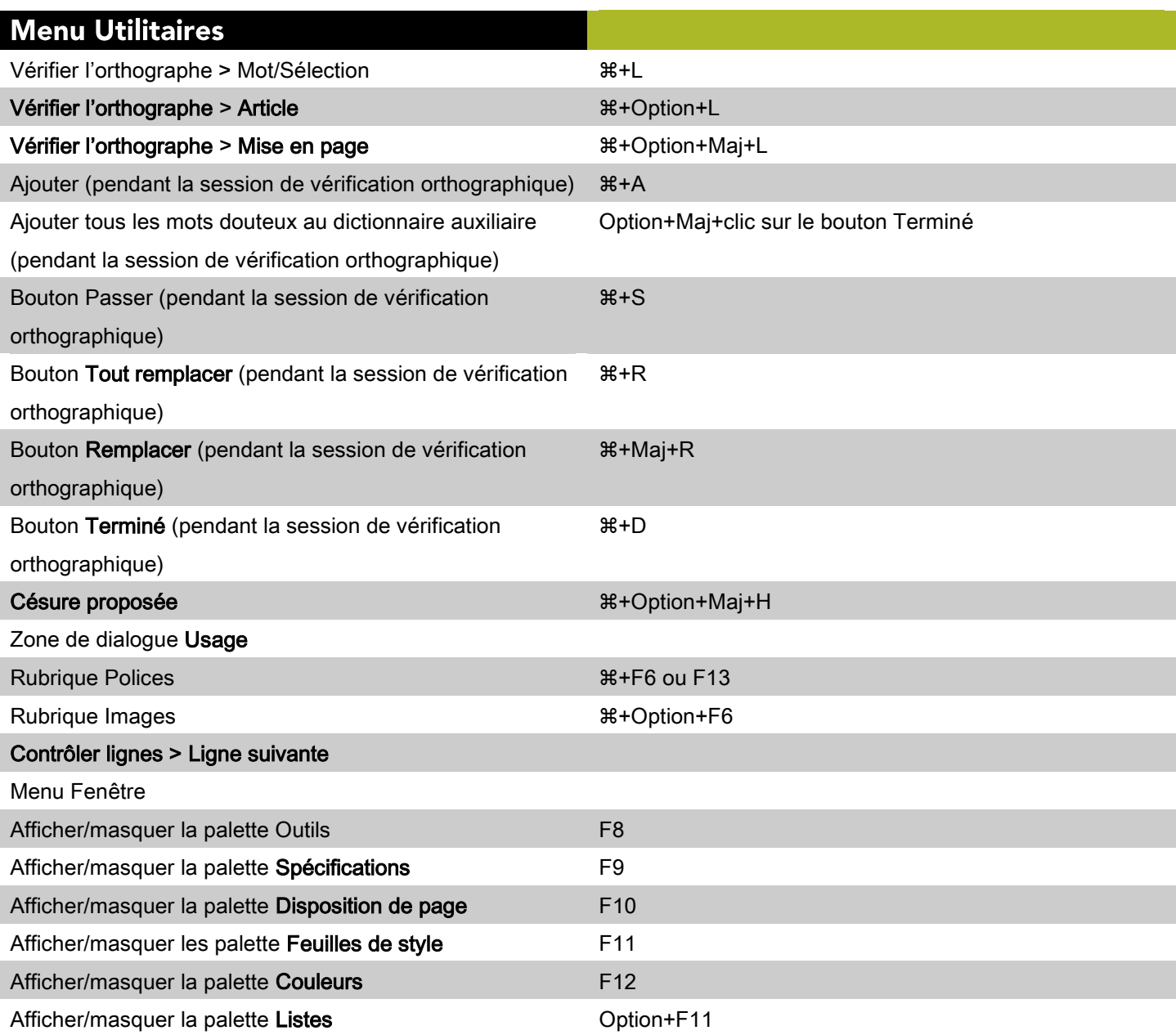

# Commandes des zones de dialogue (Mac OS)

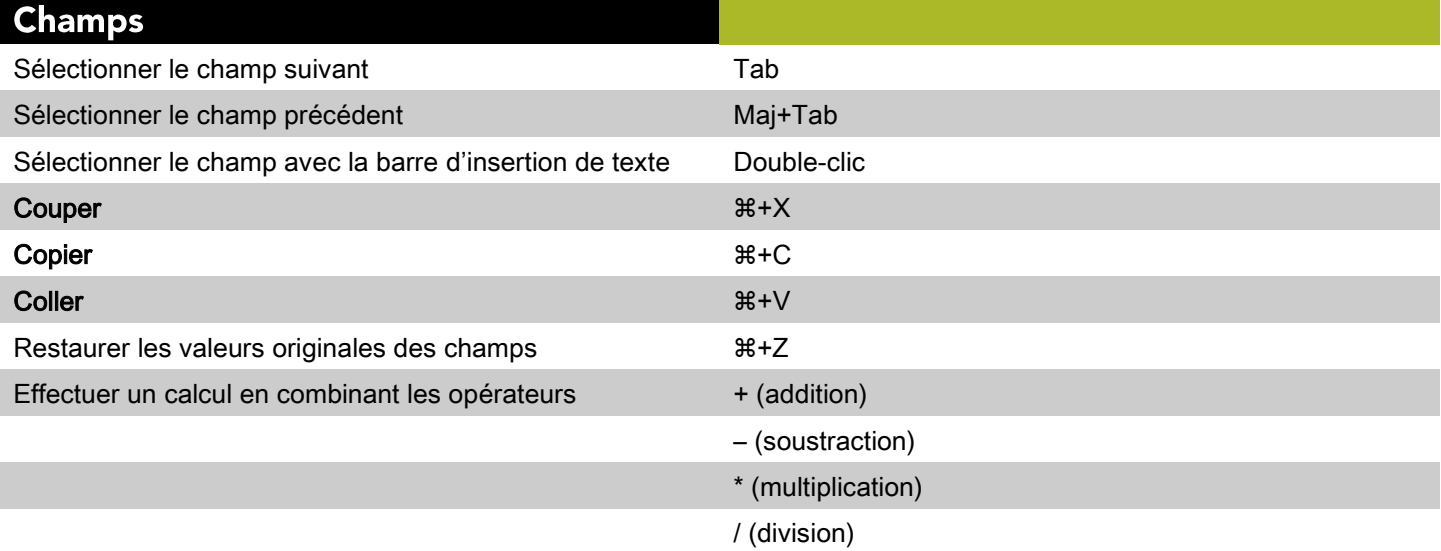

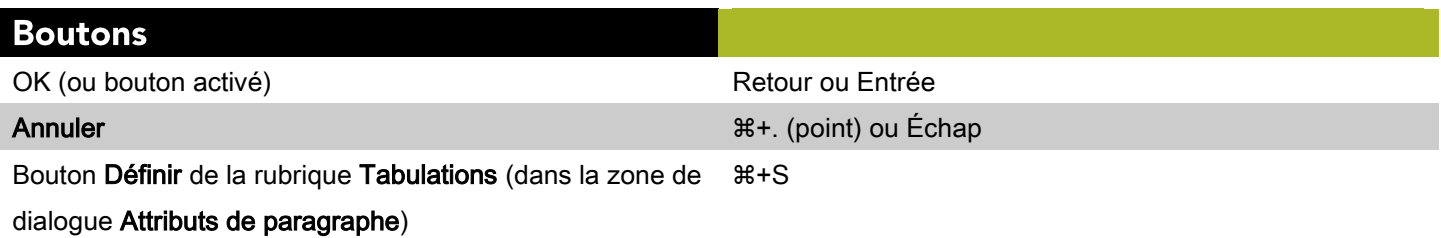

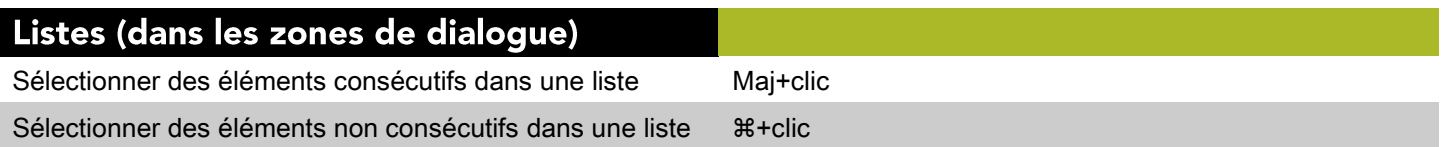

# **Commandes des palettes (Mac OS)**

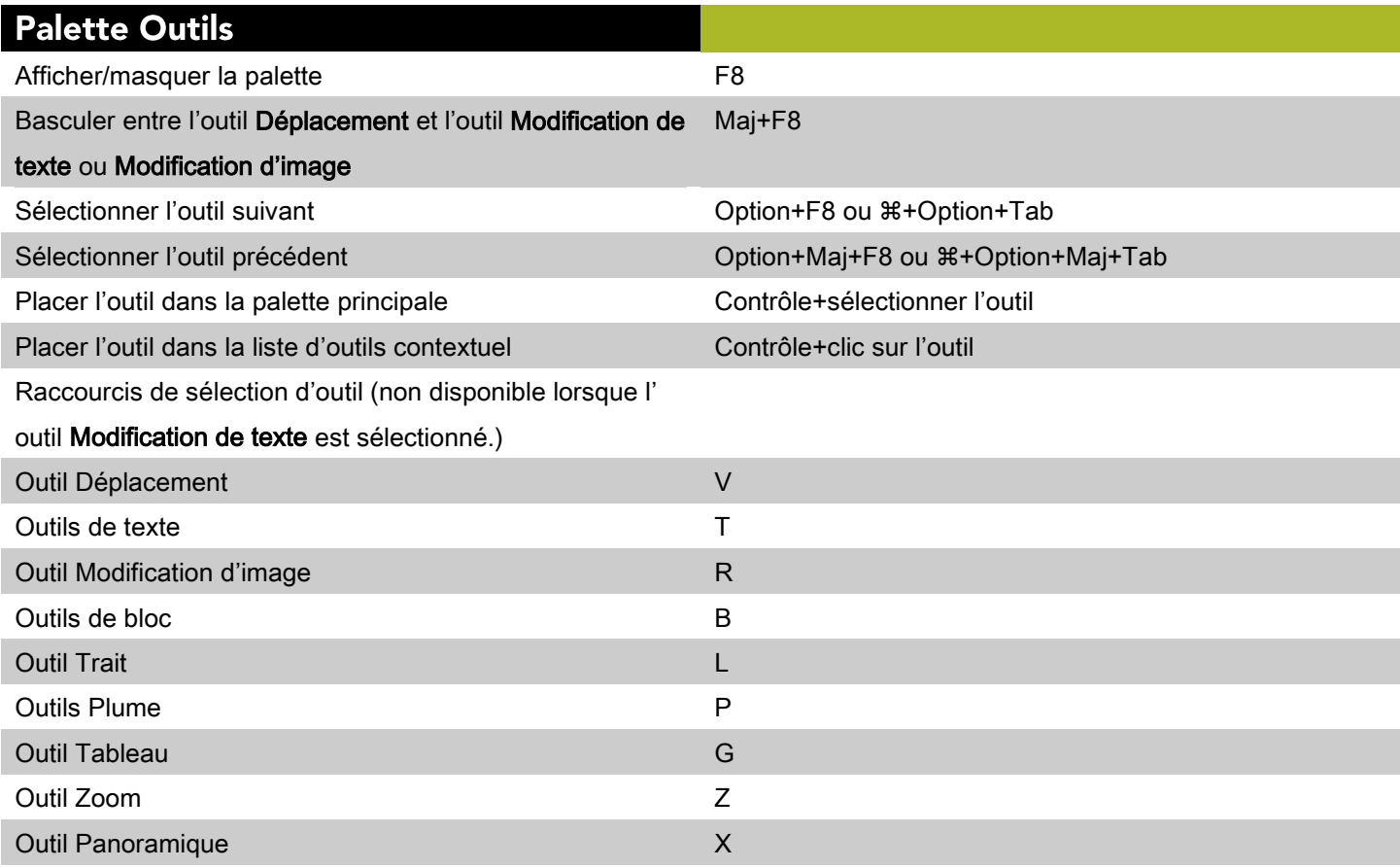

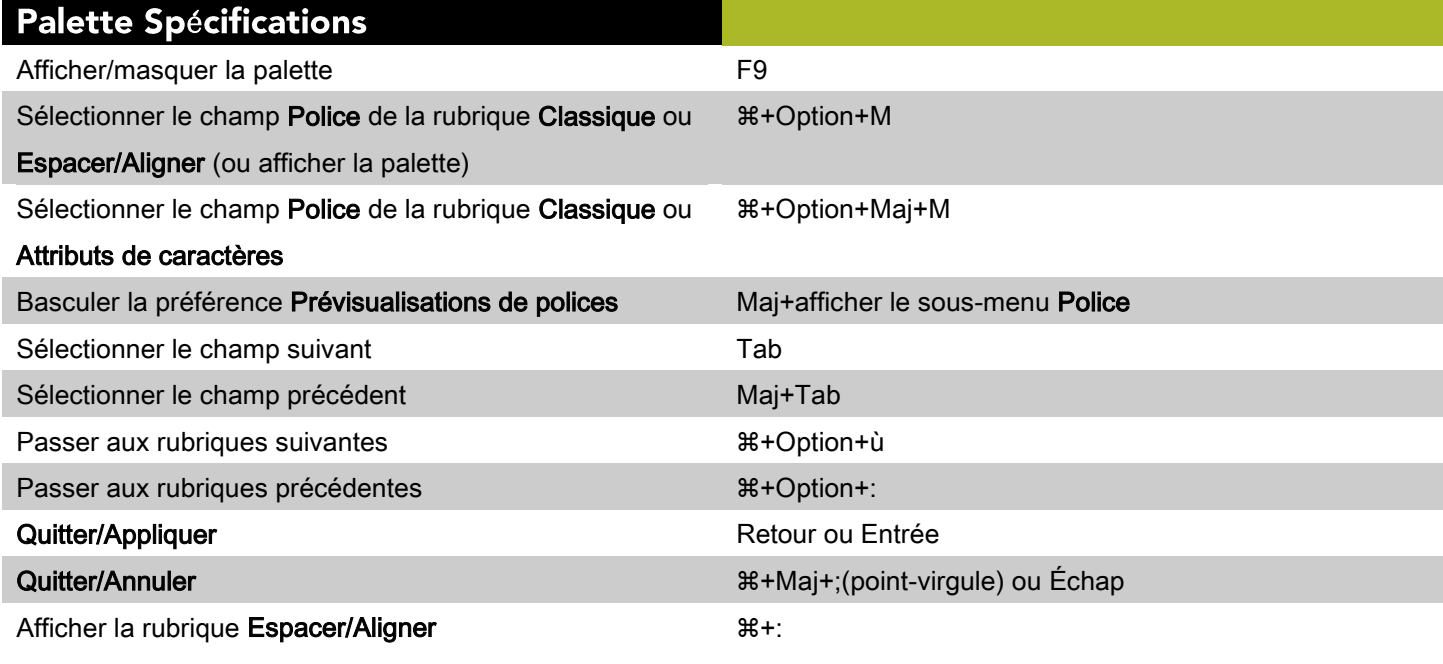

## Palette Disposition de page

Afficher/masquer la palette F10

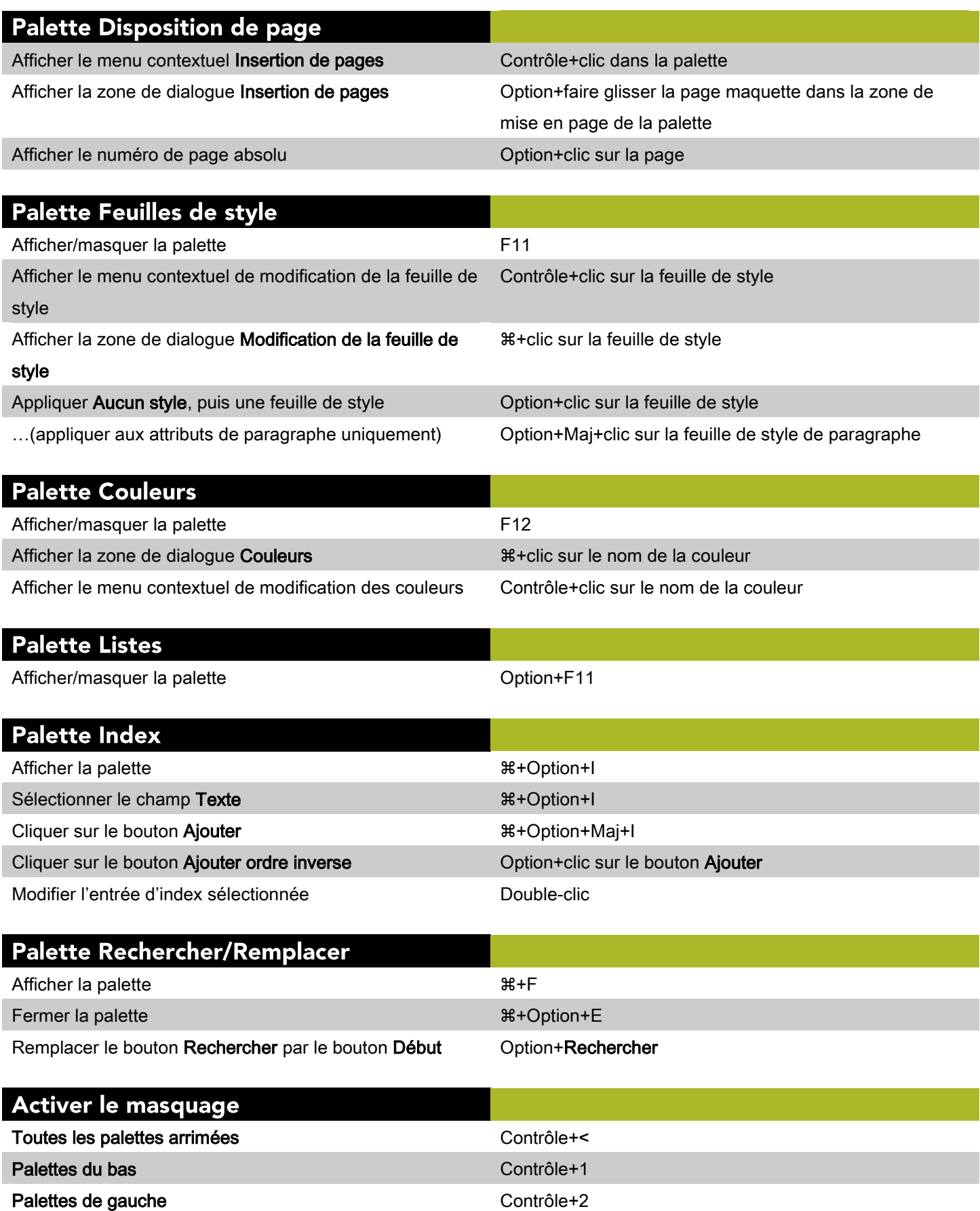

 $\mathbf{9}$ 

## Activer le masquage

Palettes du haut Contrôle+3

Palettes de droite contrôle+4

# Commandes des projets et des mises en page (Mac OS)

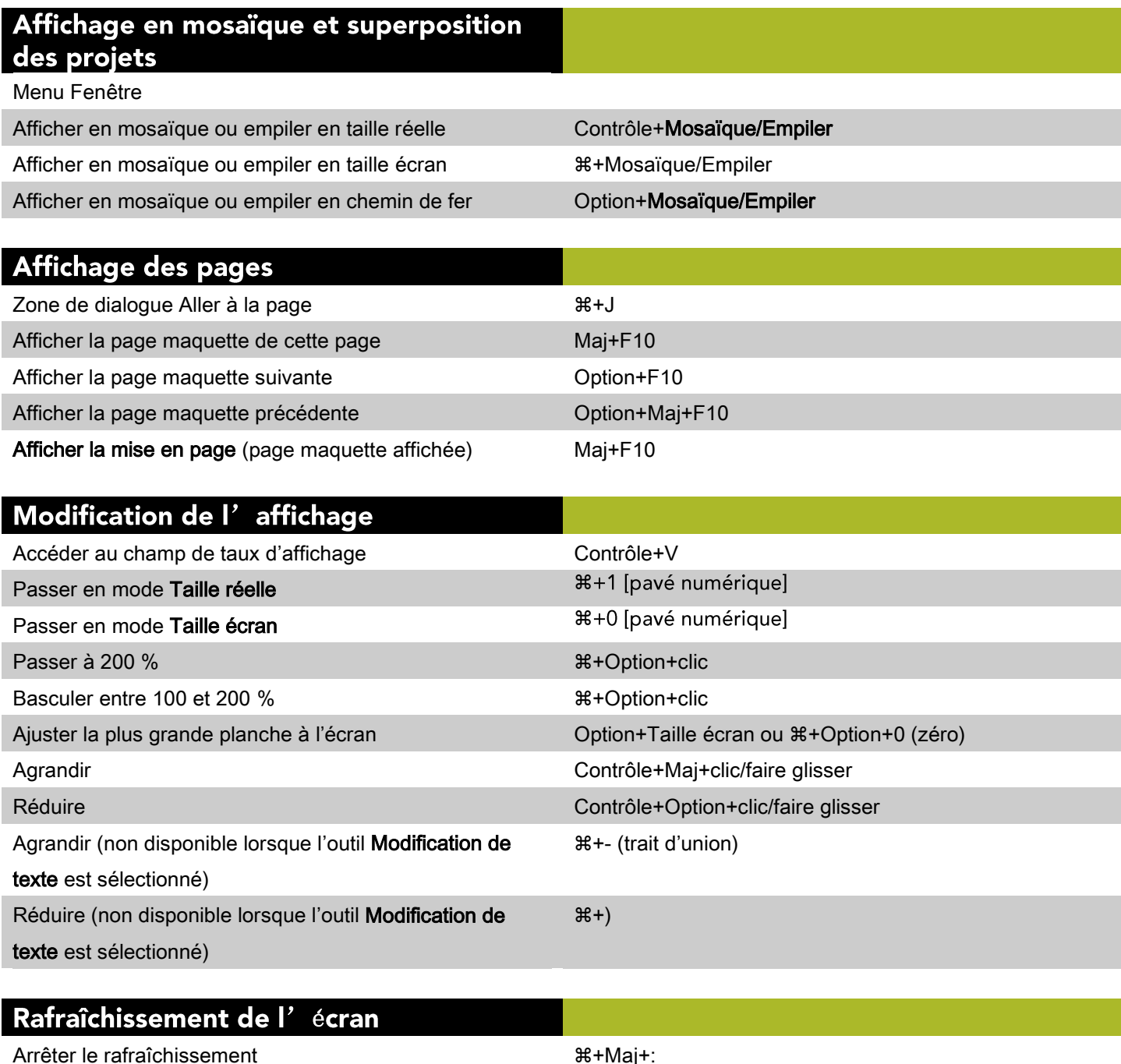

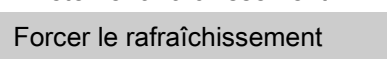

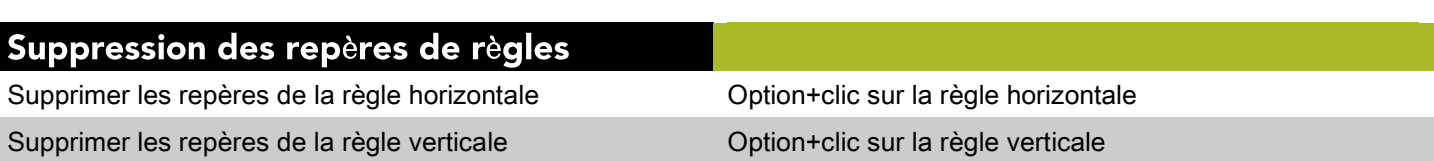

**\*+Option+Maj+:** 

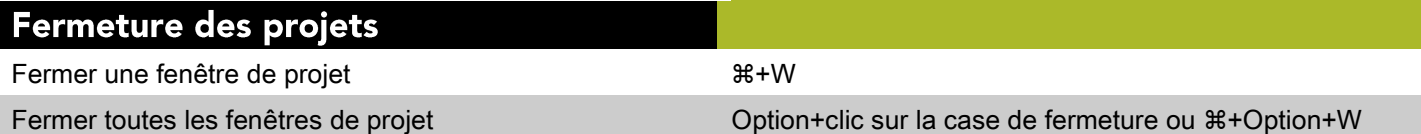

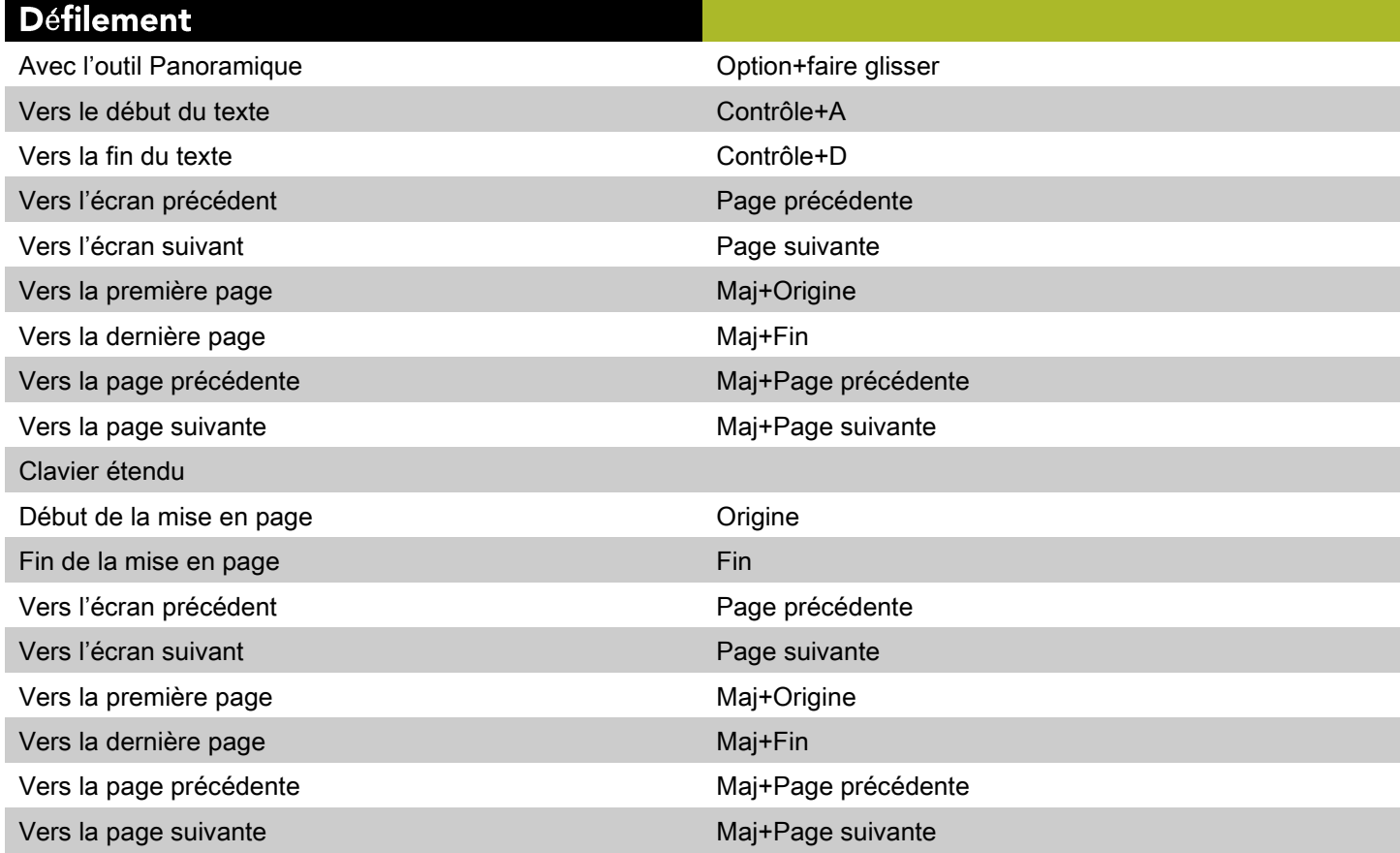

## Navigation entre des mises en page

Parcourir les mises en page Contrôle+tab

#### Navigation entre des projets

Parcourir les fenêtres de projet  $*$ 

## Commandes des éléments (Mac OS)

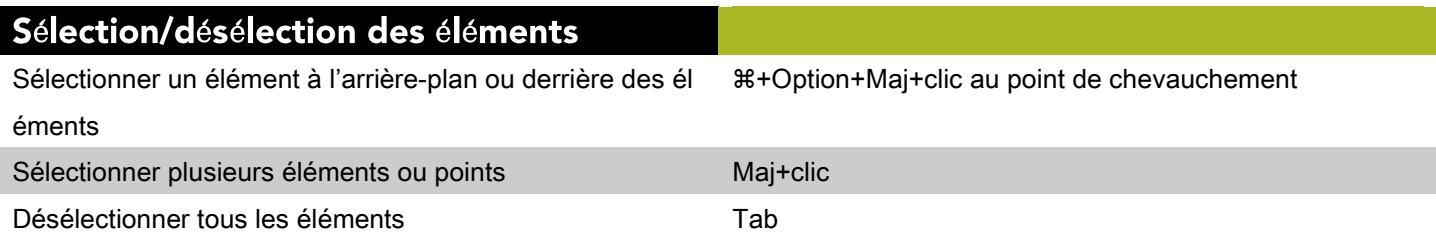

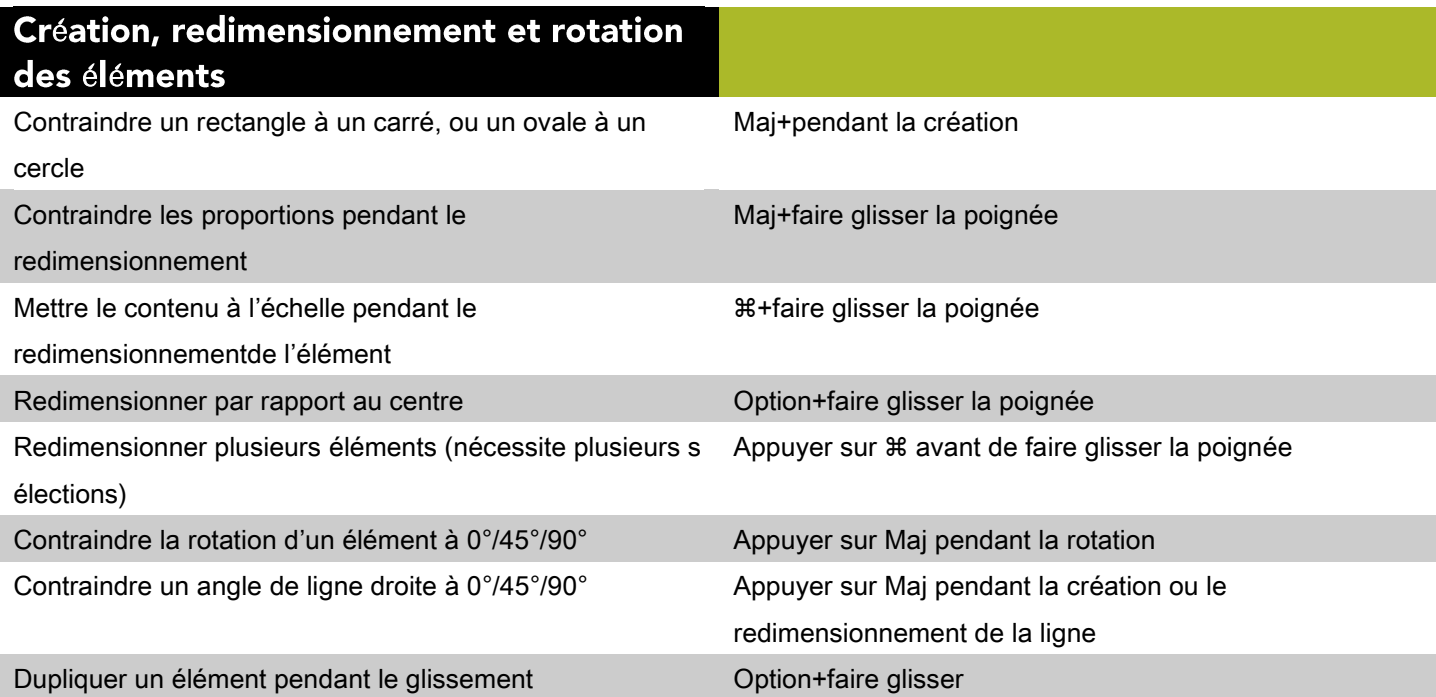

## Modification de l'épaisseur des lignes

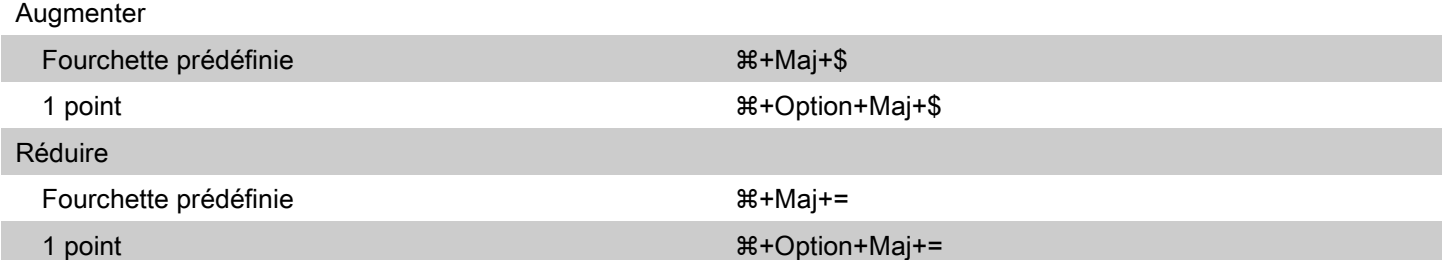

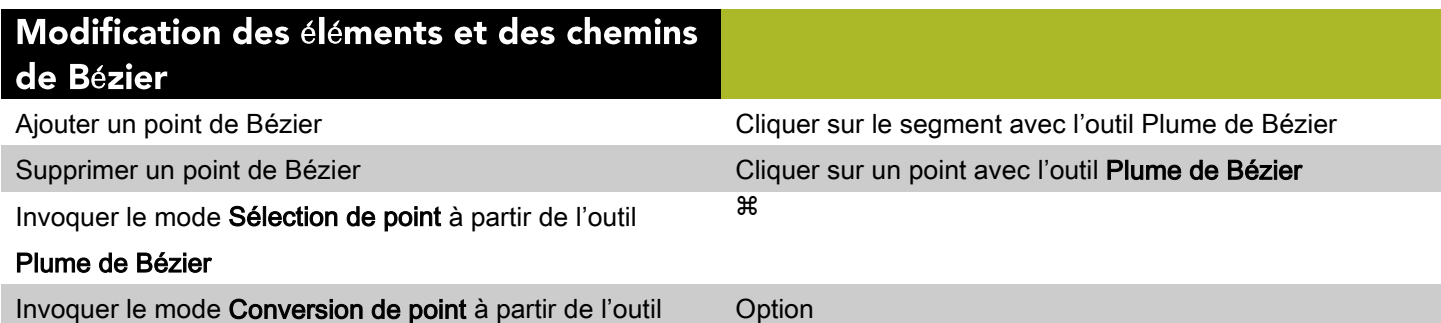

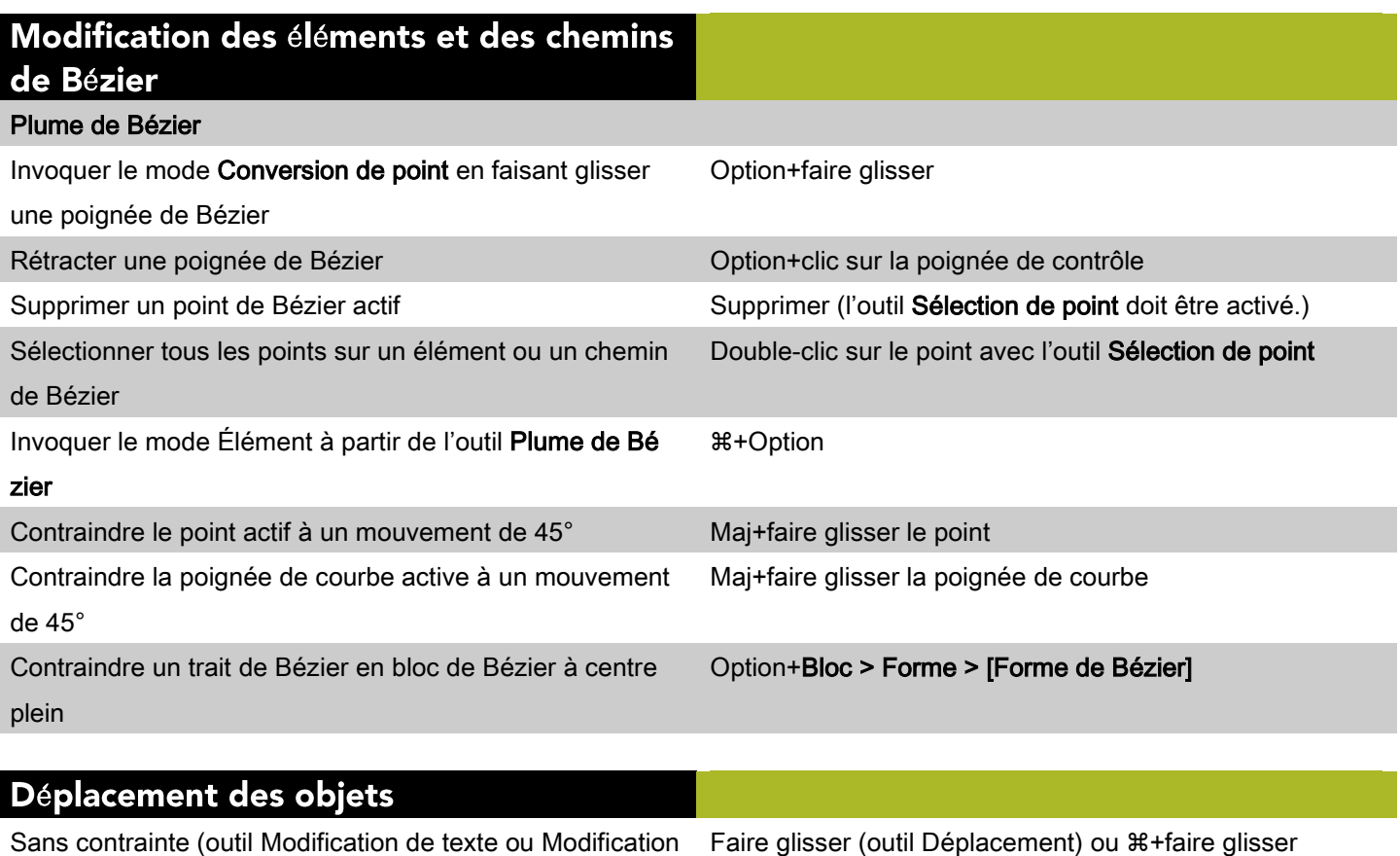

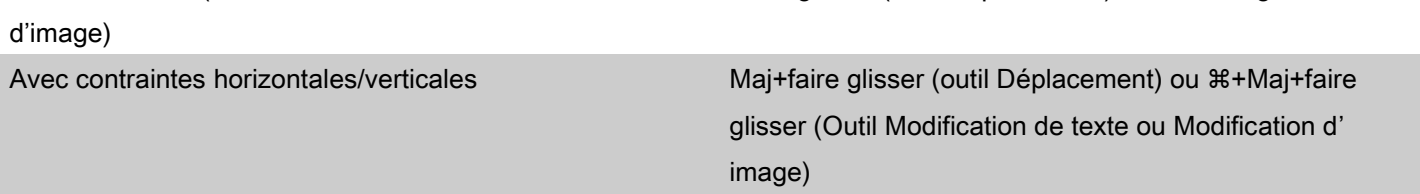

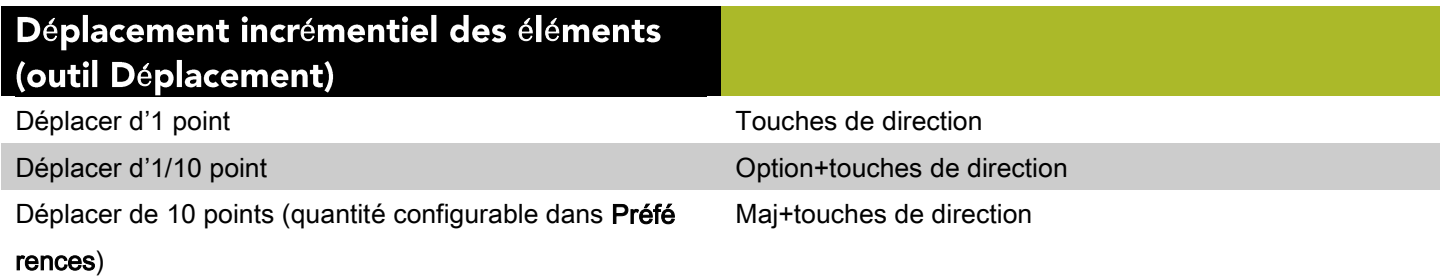

Alignement des éléments (outil Dé placement) Aligner par le centre (horizontalement) deux éléments ou +Maj+( plus les uns avec les autres Aligner par le centre (verticalement) deux éléments ou +Maj+) plus les uns avec les autres Aligner sur la gauche deux éléments ou plus les uns par  $**$ rapport aux autres

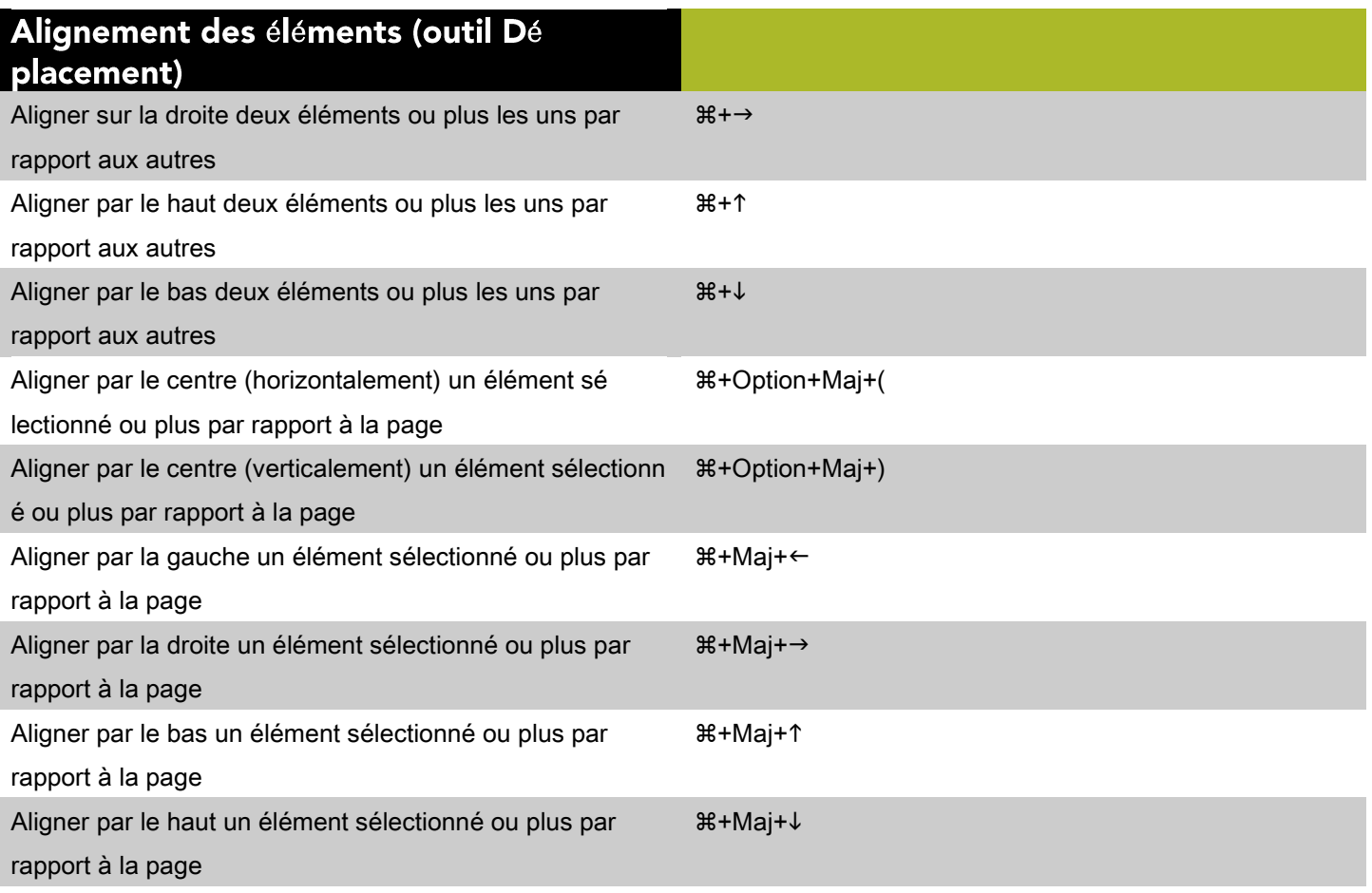

# **Commandes des textes (Mac OS)**

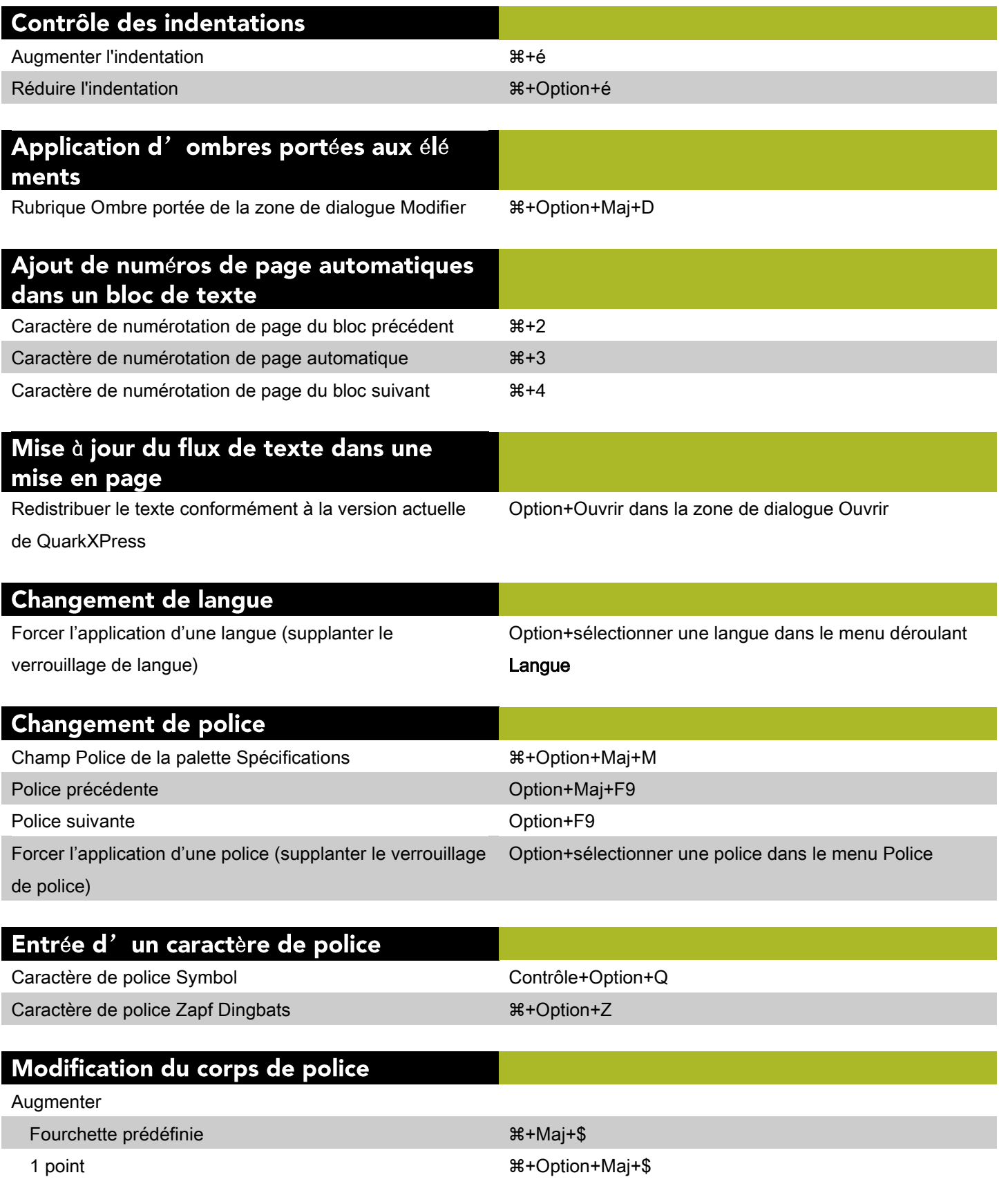

# Modification du corps de police

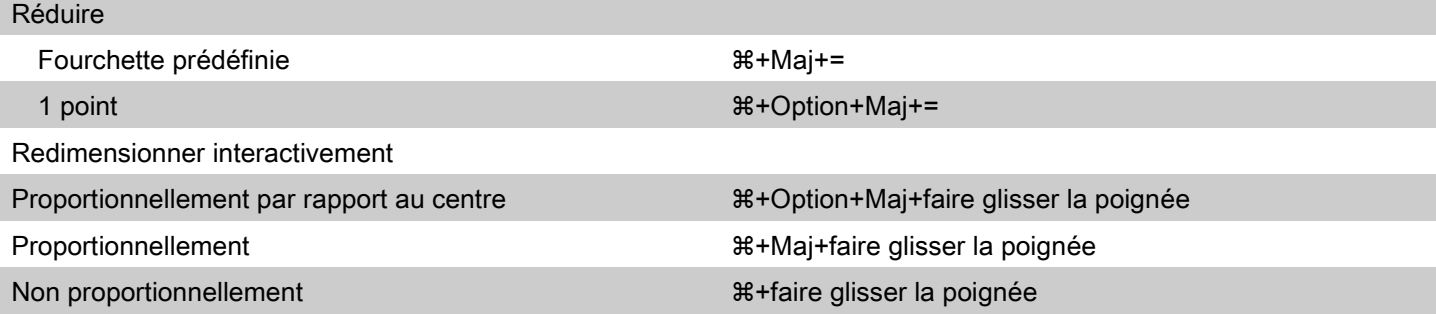

# Modification de l'échelle<br>horizontale/verticale

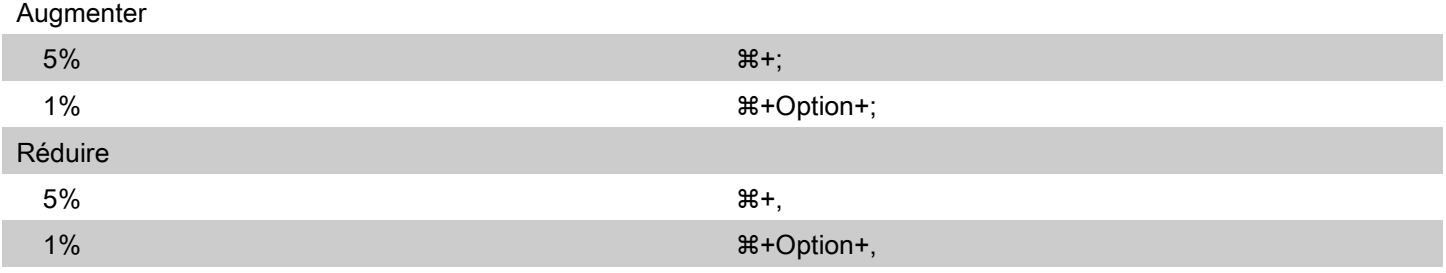

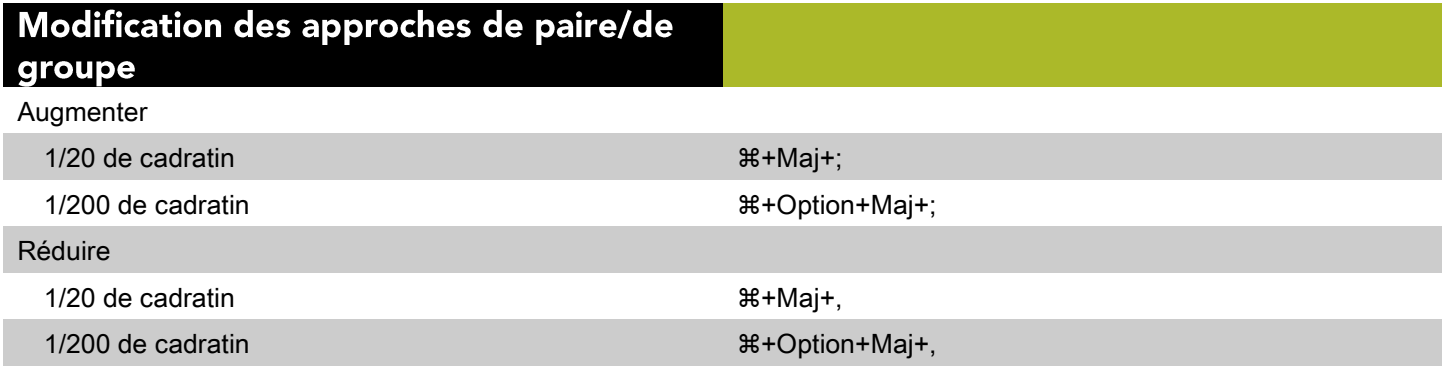

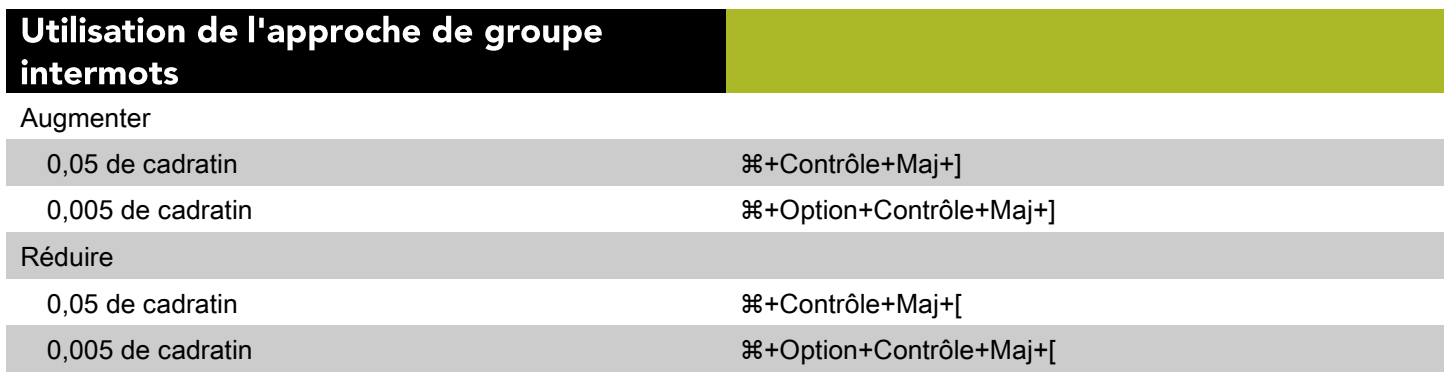

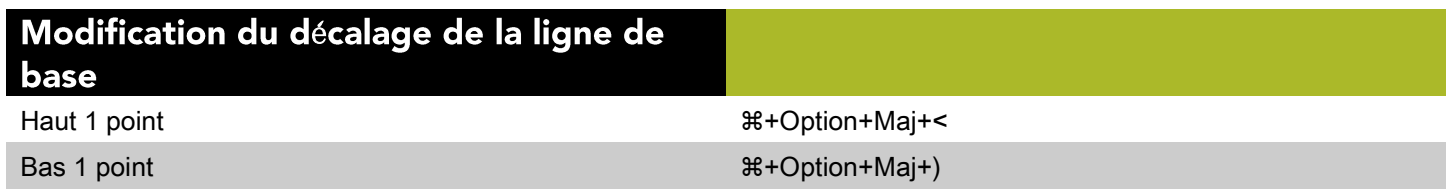

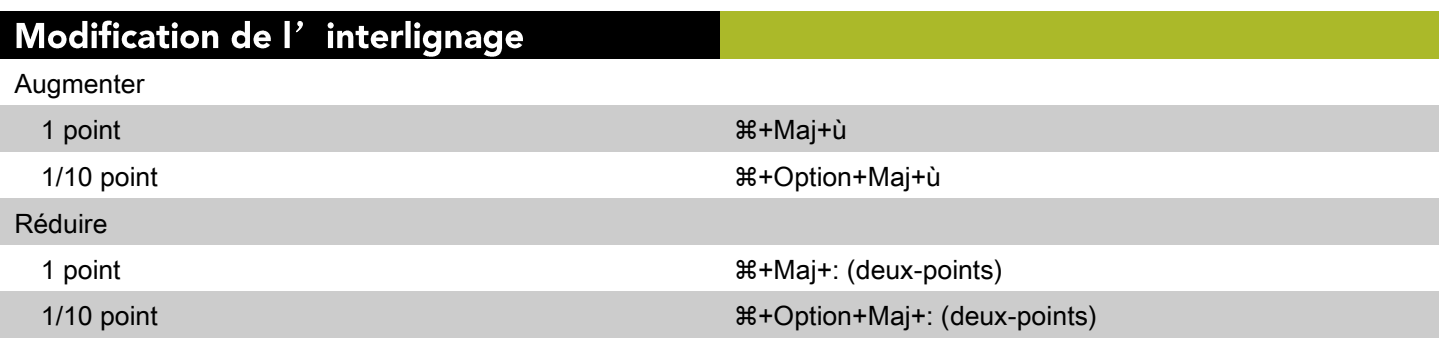

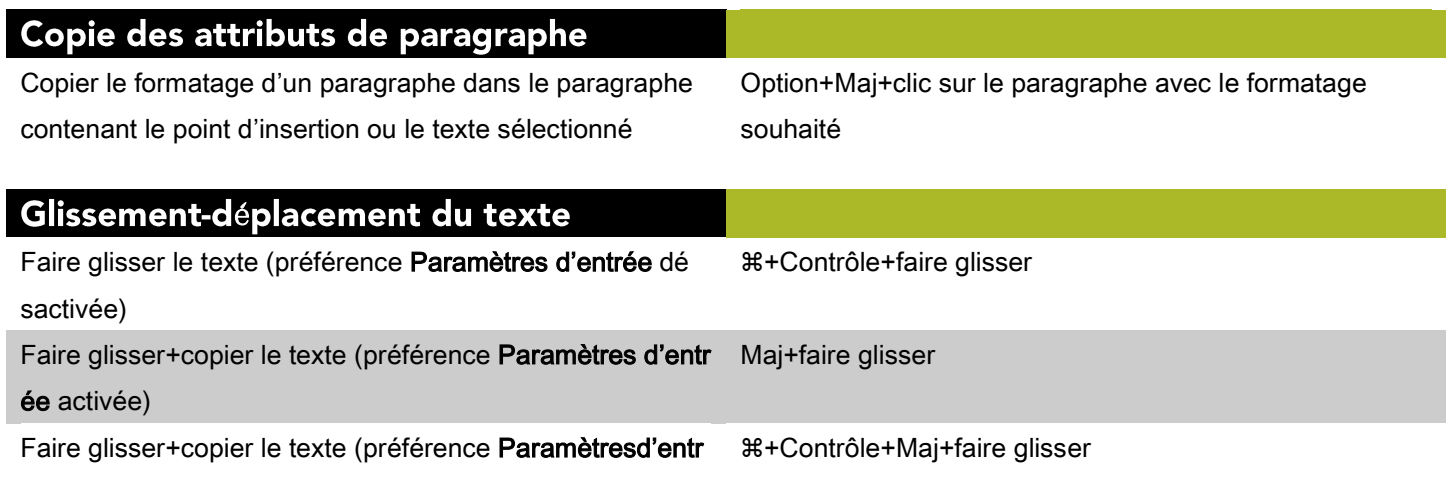

ée désactivée)

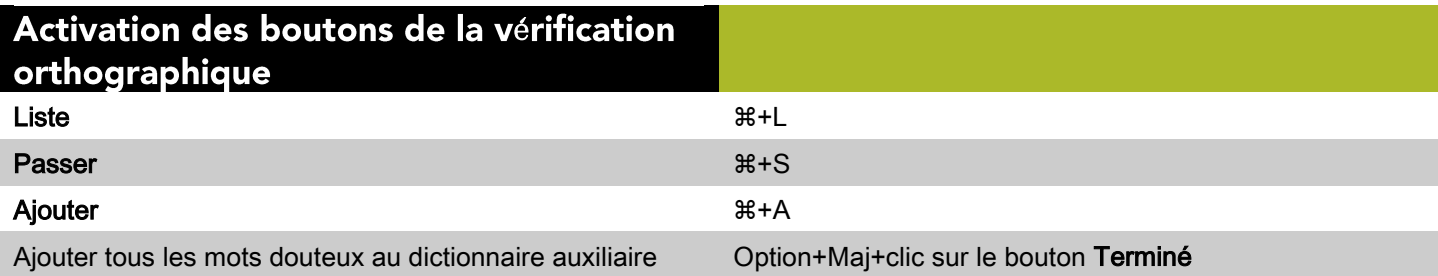

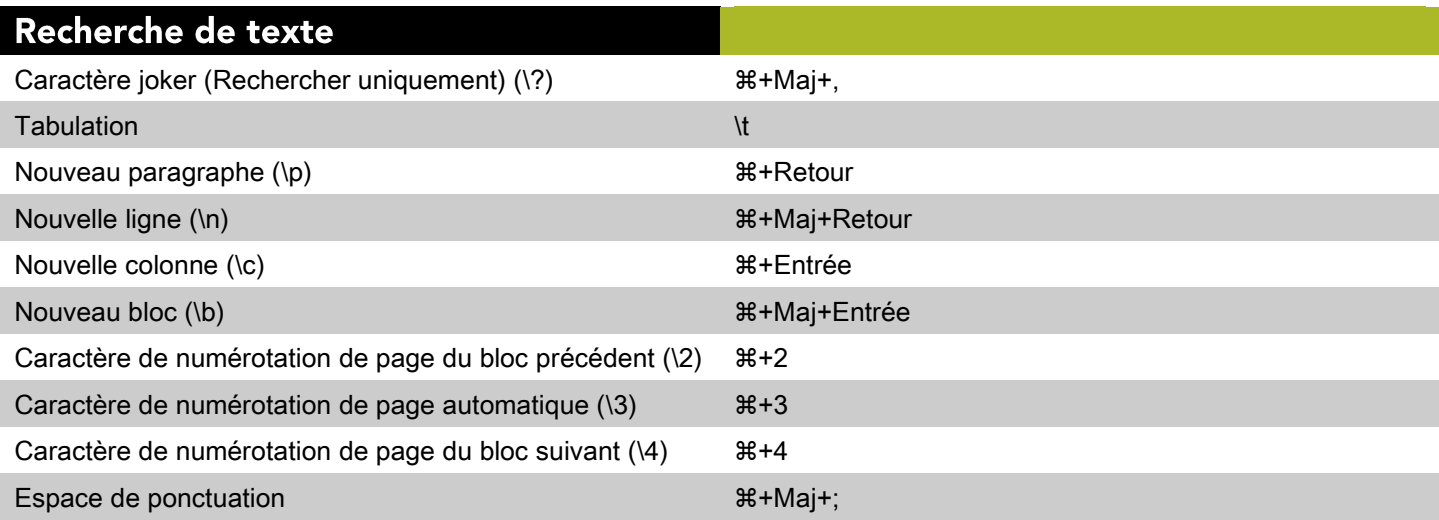

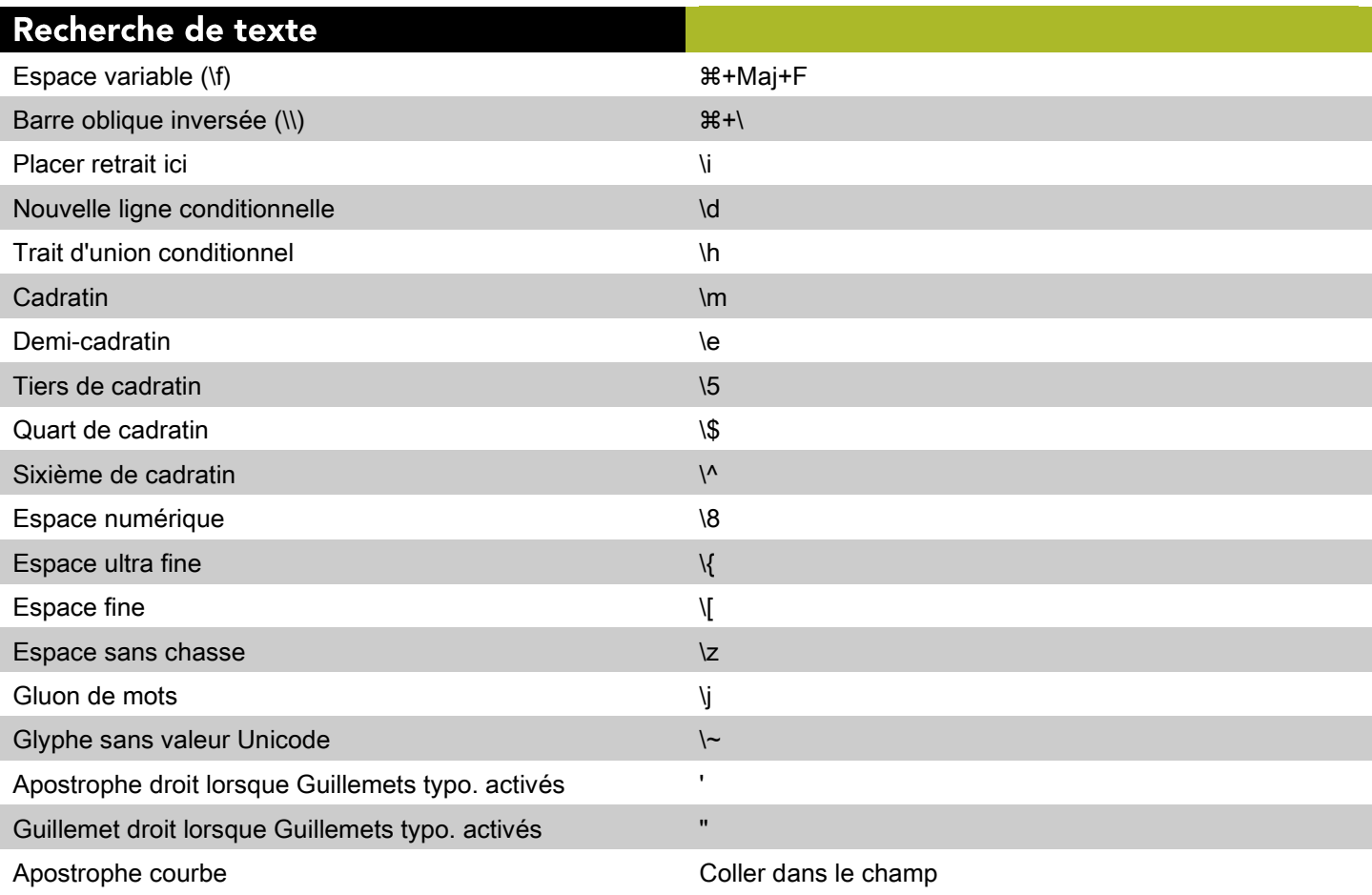

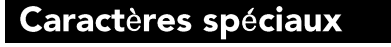

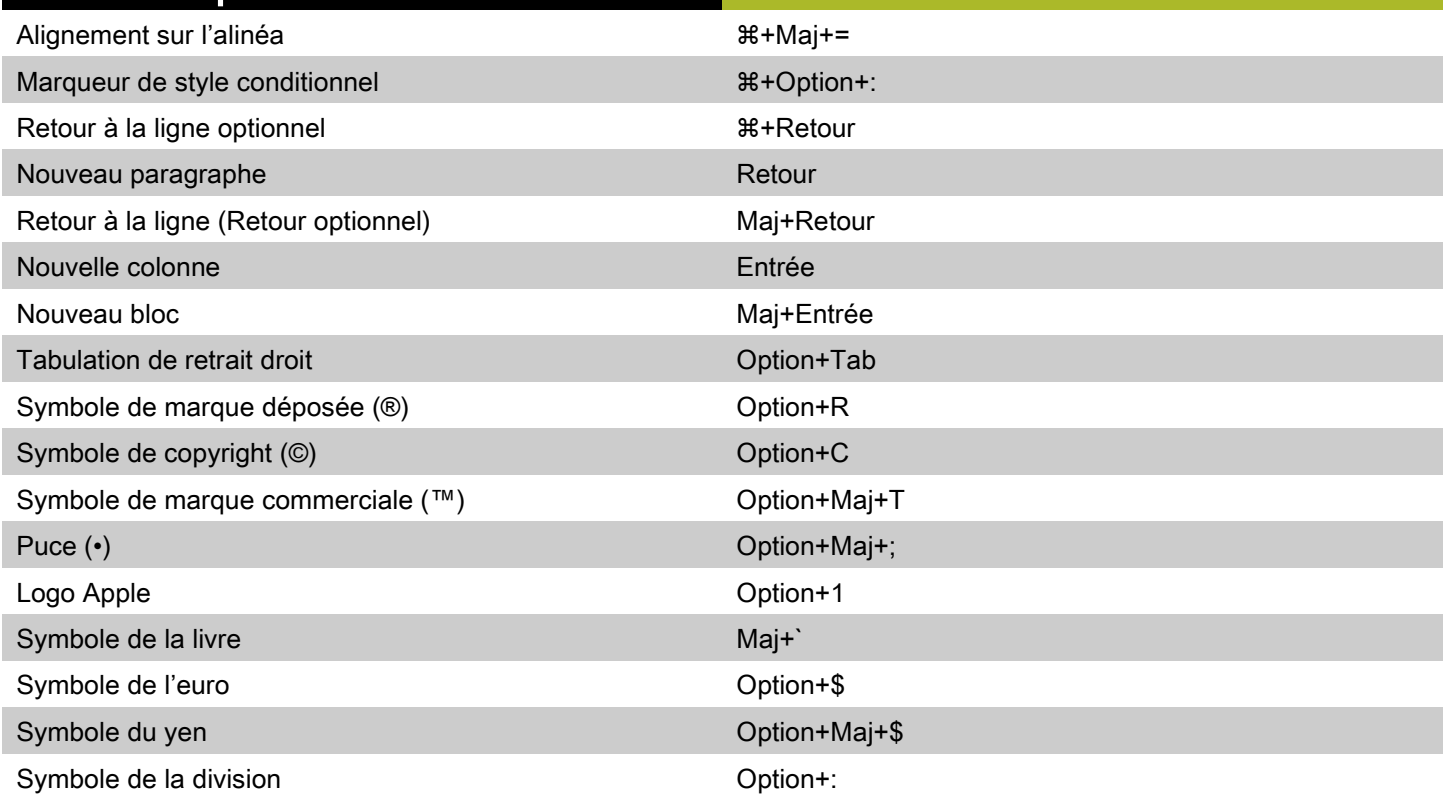

## Traits d'union et tirets

a.

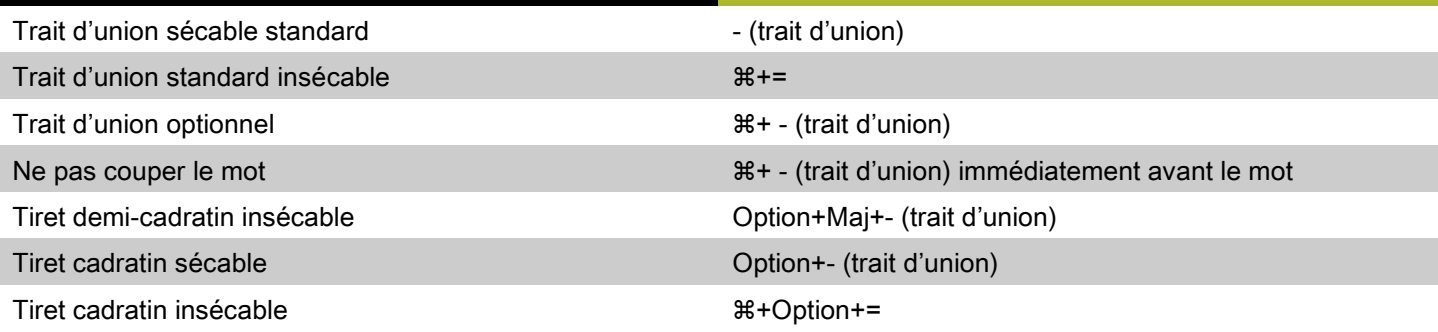

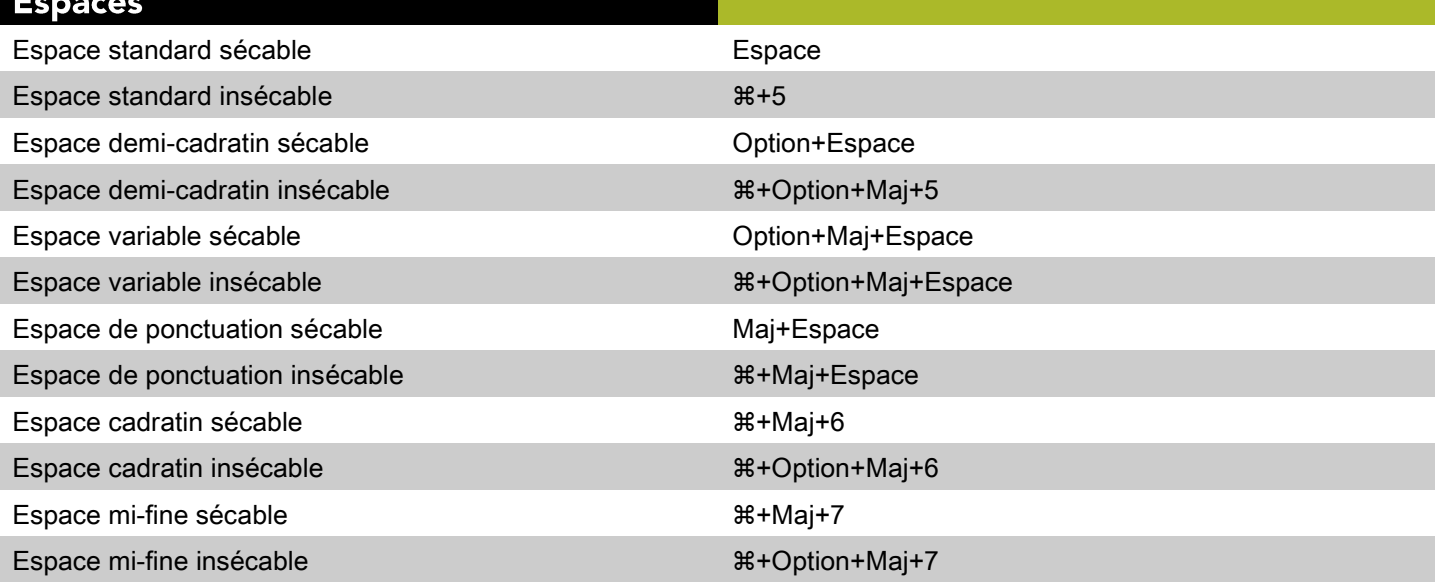

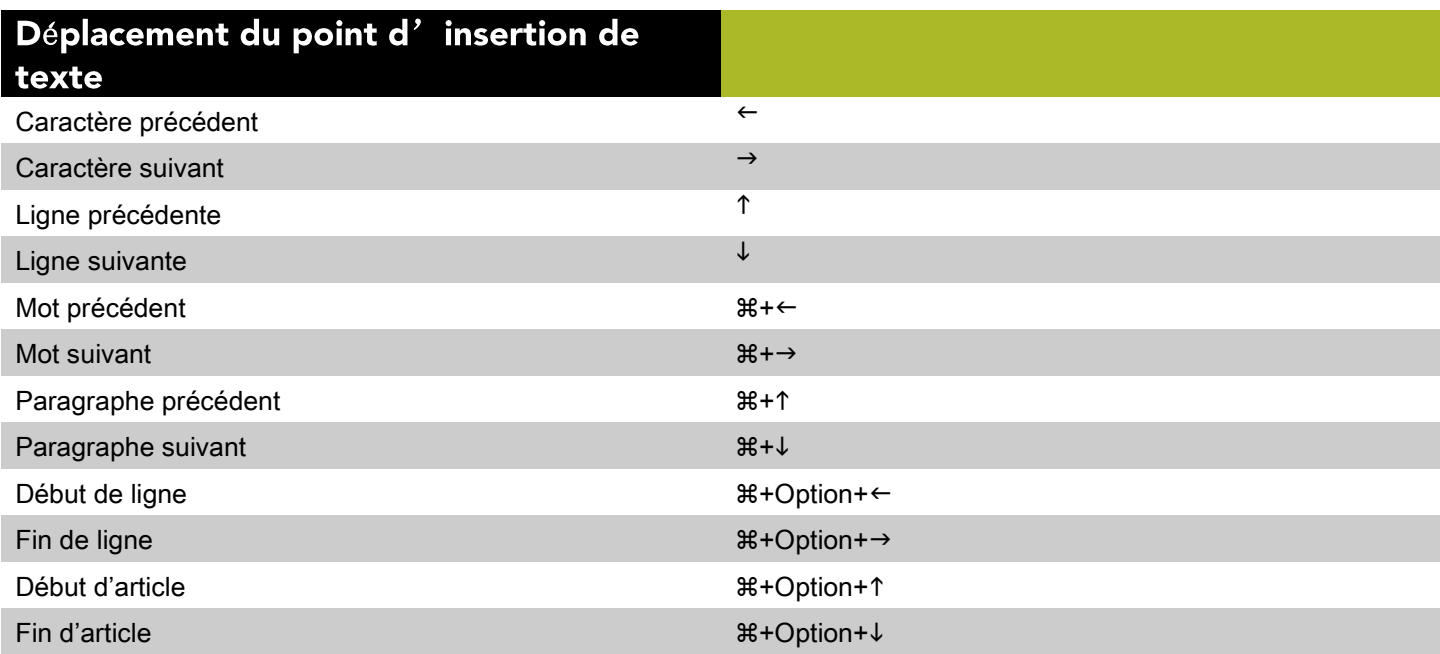

#### Sélection des caractères Caractère précédent de la contrette de la contrette de la maintenant de la maintenant de la maintenant de la m Caractère suivant  $\blacksquare$ Ligne précédente  $\blacksquare$ Ligne suivante Maj+↓ November 1999 et al. 1999 et al. 1999 et al. 1999 et al. 1999 et al. 1999 et al. 1999 et a Mot précédent en extreme de la contracte de la contracte de la contracte de la contracte de la contracte de la Mot suivant  $\mathbb{R}^+$ Mot suivant  $\mathbb{R}^+$ Maj+ $\rightarrow$ Paragraphe précédent  $\qquad \qquad \text{M+Maj+1}$ Paragraphe suivant +Maj+↓ Début de ligne + Option+Maj+ ← Fin de ligne  $\mathbb{R}$ +Option+Maj+ $\rightarrow$ Début d'article  $\mathbb{B}$ +Option+Maj+1 Fin d'article + Option+Maj+↓

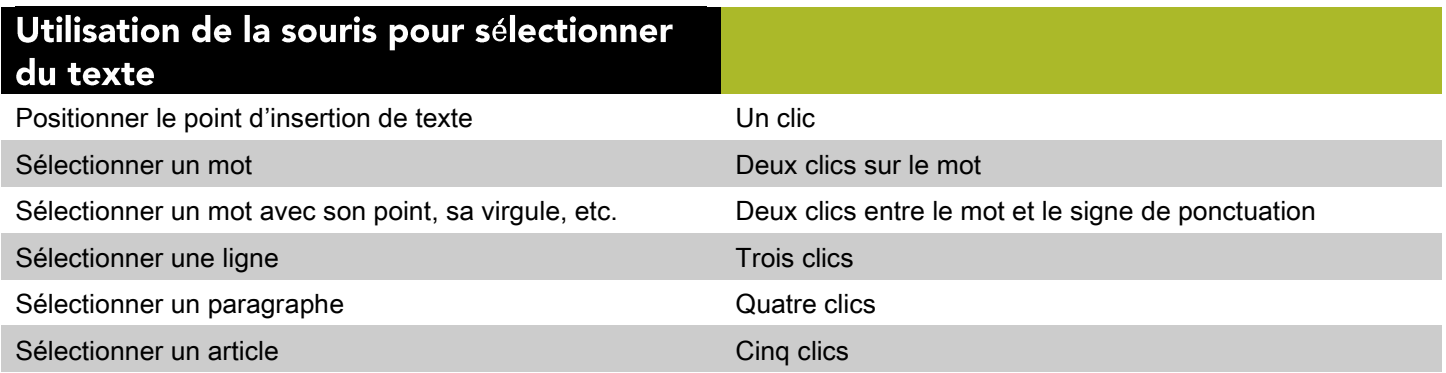

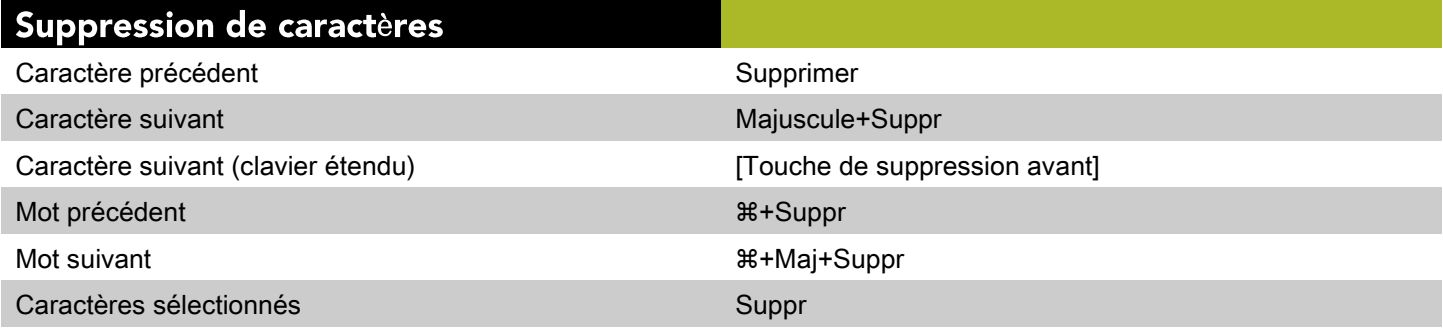

# **Commandes des images (Mac OS)**

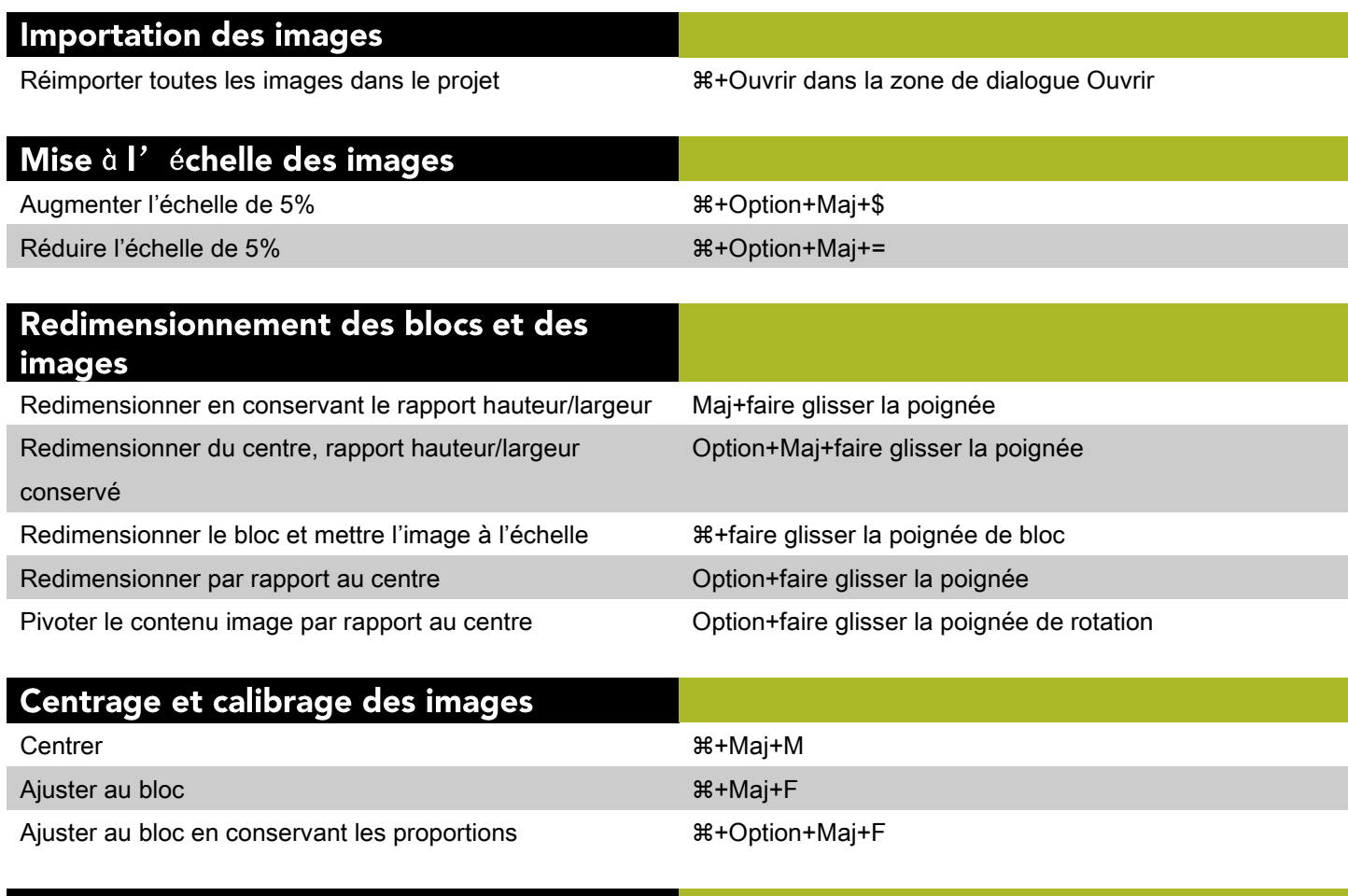

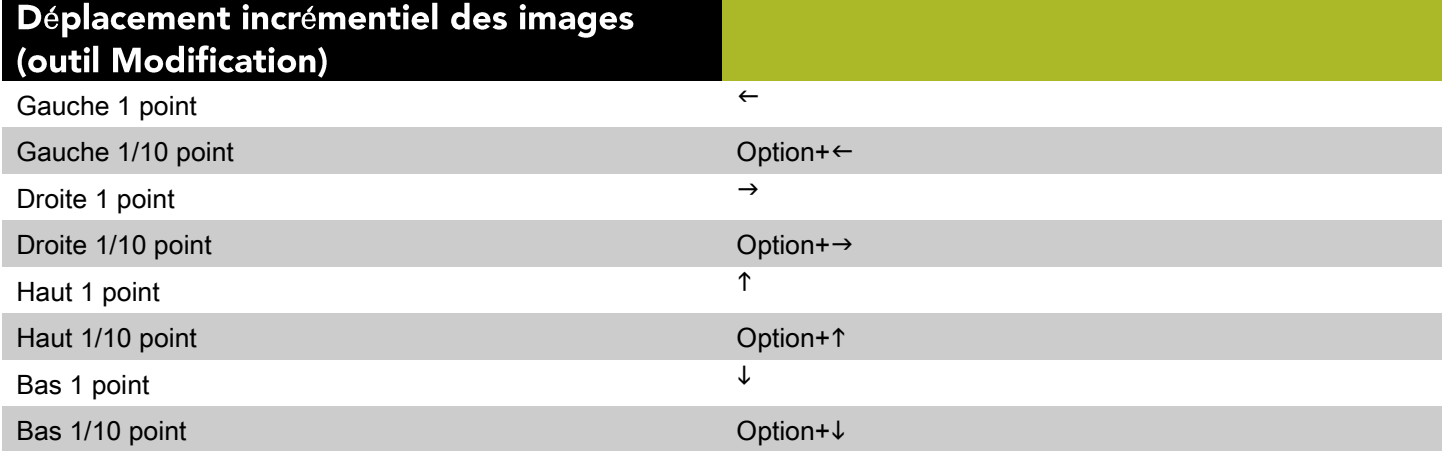

## Modification des images

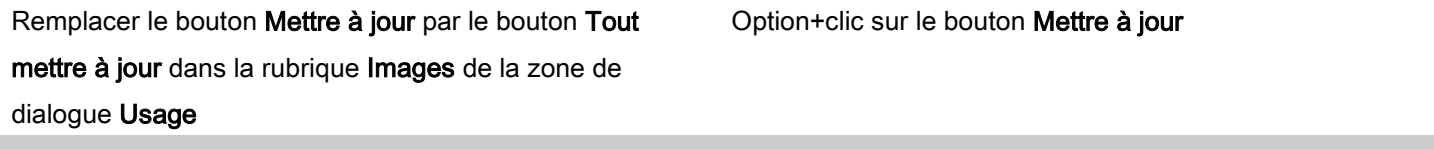

©2013 Quark Software Inc. et ses concédants de licence. Tous droits réservés.Protégé par les brevets américains suivants : 5,541,991 ; 5,907,704 ; 6,005,560 ;6,052,514 ; 6,081,262 ; 6,633,666 B2 ; 6,947,959 B1 ; 6,940,518 B2 ; 7,116,843 ;7,463,793 et autres brevets en instance d'homologation.Quark, le logo Quark, QuarkXPress et QuarkCopyDesk sont des marques déposées ounon de Quark Software Inc. et de ses filiales aux États-Unis et/ou dans d'autres pays.Toutes les autres marques sont détenues par leur propriétaire respectif.